### E.E.T.P N°285 "Domingo Crespo"

*Capacitación Dactilografía Informática*

### **Barra de Formato**

La barra de formato es una herramienta que trabaja con texto, y que permite cambiar el formato del mismo.

La barra de formato suele tener opciones para la elección de la [fuente](http://www.alegsa.com.ar/Dic/fuente.php) con que se escribe, y la elección de color, estilos de los [caracteres](http://www.alegsa.com.ar/Dic/caracter.php) (negrita, cursiva, normal, etc.), tamaño de la letra, estilo de subrayado, efectos especiales (tachado, doble tachado, superíndice, subíndice, sombra, contorno, relieve, grabado, versales, mayúsculas), espacios entre caracteres, líneas y párrafos, y otros efectos.

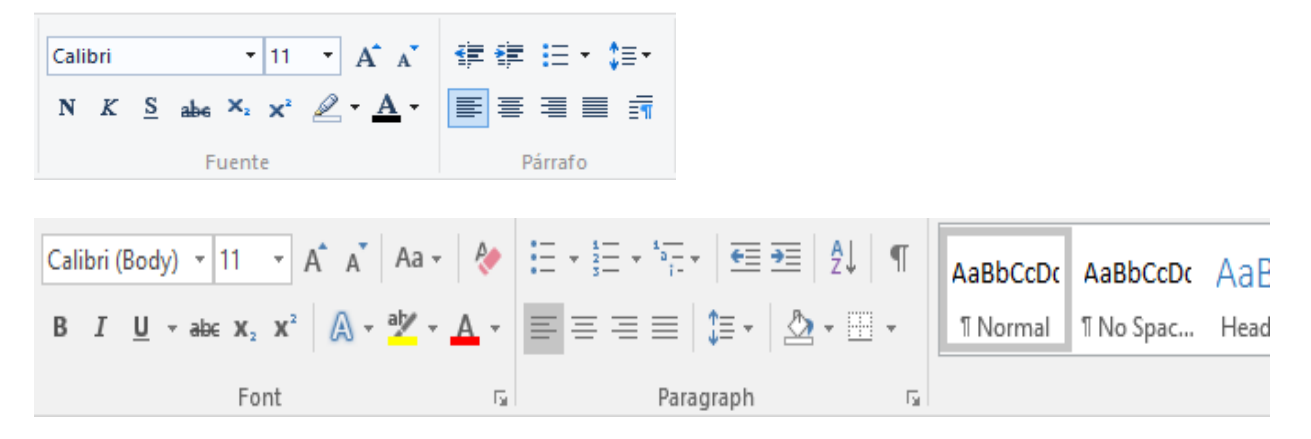

La barra de formato en la versión Microsoft Word 2016 está separada en tres: Fuente, Párrafo y Estilos.

En Fuente se puede cambiar el tipo de fuente, el tamaño, estilo, resaltar texto, fondo y bordes, tachar, índice y superíndice, eliminar cualquier formato, etc.

En Párrafo se permite numeración, viñeta, justificación de texto, fondo, bordes, etc.

En Estilos tendremos varios estilos ya predefinidos para elegirlos y aplicarlos rápidamente.

### **Actividad:**

- **1-** Si no posees netbook o notebook( o PC de escritorio) para realizar la ejercitación puedes bajar la aplicación a tu celular o Tablet y con la ayuda de un teclado de Tablet o teclado inalámbrico lo puede realizar.
- **2-** Describe en forma breve para que se utiliza la Barra de Formato.

Capacitación Dactilografía **Informática** 

# - Ejercicio Práctico 1 -

En un nuevo documento, ingresar el siguiente texto en fuente Arial 12ptos.  $\left( \begin{matrix} 1 \end{matrix} \right)$ 

## ¿Cómo surgieron los primates?

Fuente Arial 18ptos, color rojo

Hace 40 millones de años, entre los mamíferos se desarrollaron diferentes tipos de monos llamados primates. Los primeros primates fueron animales pequeños, de hábitos nocturnos, que vivían (casi siempre) en los árboles. Con el tiempo, algunos de éstos fueron cambiando sus hábitos y características físicas: su cráneo fue mayor, creció su cerebro, podían tomar objetos con las manos, adaptarse al día y alimentarse de frutas y vegetales.

### Los homínidos

Fuente Times New Roman 16ptos, negrita, color verde

Se llama así a una de las dos familias de monos en que se dividió el grupo de los primates. Mientras que en la familia del orangután, del gorila y del chimpancé no hubo cambios, hace 15 millones de años en la familia de los homínidos comenzó la evolución hasta el hombre actual

- $\mathbf{2}$ Realizar los siguientes puntos:
	- Aplicar estilo cursivo al primer párrafo ("Hace...") y subrayado al segundo ("Con...").  $a)$
	- Modificar el tipo de fuente para el segundo párrafo siendo Bookman Old Style la  $h$ que se deberá definir.
	- Modificar el tamaño de la fuente para el tercer párrafo ("Se...") siendo 11ptos el que  $\mathbf{C}$ se deberá definir.
	- Dejar una línea en blanco entre los títulos y los párrafos y entre los párrafos del d) documento
- Guardar el documento con el nombre Ejemplo1.doc bajo la carpeta o directorio EjWord  $3)$ en su disquete (Si no existe esta carpeta o directorio en su disquete, deberá crearla/o para así poder quardar los ejercicios realizados).
- Enviar el último párrafo con su título a la próxima hoja del documento.  $\overline{4}$
- Ingresar en el Resumen los datos del documento actual y quardar nuevamente dicho  $5)$ documento con el nombre Aspectos.doc bajo la misma carpeta que el anterior.
- Salir de la aplicación y desde el Explorador de Windows abrir el documento guardado en  $6)$ primer término (Ejemplo1.doc).
- Aplicar color azul a todo el documento exceptuando los títulos.  $\overline{7}$
- Guardar el documento actual en su disquete con el nombre AspectosB.doc.  $\mathsf{R}$

#### Profesora: Margarita R. Yedro

Contacto para resolver cualquier consulta es margaritayedro@gmail.com Año Lectivo: 2020